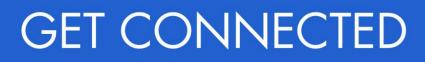

# Quick Guides – Admin Setup in Encompass Partner Connect<sup>™</sup>

Last Revised Date: 12/05/2024

### 1. Access Web Settings

| There are two ways to access Web Settings.<br>In EPC, select <b>Admin</b> from the waffle menu in<br>the upper right corner. |                                                                                                    |
|----------------------------------------------------------------------------------------------------|----------------------------------------------------------------------------------------------------|
| In EMN, navigate to <b>Encompass Settings</b> .<br>Click <b>Web Version Settings</b> .                                       | Incompass       View       Home         Home       Encompass       Settings         Home       Encompass       Recent       Import         Home       Encompass       Settings       Overview         Velc       Settings       Overview       The features and tools on the Company         External       Company Setup       Investor       Encompass       Web Version         External       Connect Setup       Encompass       Web Version       Settings         External       Connect Setup       Encompass       Web Version       Settings         Fai       Secondary Setup       Encompass       Configuration |

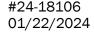

MGIC

## 2. Setup Steps

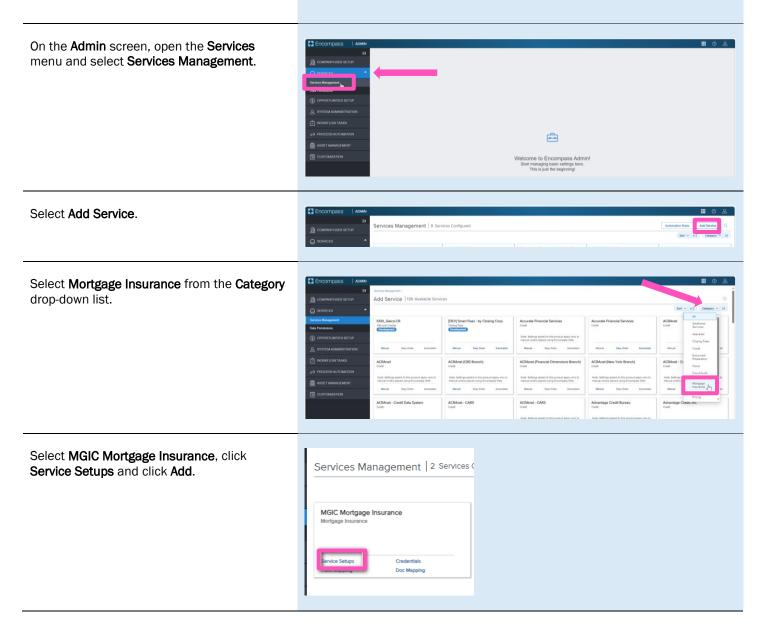

You will be directed to the **Add Manual Setup** screen.

- a) Click the **Active** button to turn the service on.
- b) Enter a Service Setup Name.
- c) Click the Add button to open the Add Entities window.
- d) Once you've mapped users and closed the Add Entities window you will be returned to this screen. Click Save.

| Sevias Mengenent/Sevias Secan./          |                                |                           |                                    |          |
|------------------------------------------|--------------------------------|---------------------------|------------------------------------|----------|
| Add Manual Setup                         |                                |                           |                                    | a 🗔      |
| Genite Type<br>Mangage Insurance         | Evaluation Level<br>Loan Level |                           | Provider<br>MGRC Mongage Insurance |          |
| anta Sela News*<br>MDC Morgage Inscience |                                | Service Setup Description |                                    |          |
| Readiness Conditions                     |                                |                           |                                    | Validate |
|                                          |                                |                           |                                    |          |
| Authorized Users*                        |                                |                           |                                    |          |
| 0                                        | NAME                           | TYPE                      | ACTION                             |          |
| Test same 0                              |                                | No Results Found.         |                                    |          |
|                                          |                                | R                         |                                    |          |
|                                          |                                |                           |                                    |          |
|                                          |                                |                           |                                    | d 📼      |

In the **Add Entities** window, select the user(s) you want to map from the **Category / Users** column and move them to the **Selected Users** column by clicking the **Arrow** icon. Click **Add**.

You will be returned to the **Add Manual Setup** screen. As stated in the previous step, you will need to click the **Save** button on that screen.

Note – If you need to remove a user from the **Selected Users** column, click the **X** button next to their name and they will be moved back to the **Category / Users** column.

| stegory / Users              |   | Q | Selected Users                           |       |  |
|------------------------------|---|---|------------------------------------------|-------|--|
| Brian Madden (bmadden)       |   | * | (a) Mary K Adler (mary)                  | ۰     |  |
| App Dev (appdev1)            | - |   | <ul> <li>Jim Bertz (jimbertz)</li> </ul> | •     |  |
| Anusha Gundu (anusha)        | - |   | (a) Evelyne Nimmo (evelyne)              | ۰     |  |
| anthony pecors (anthony)     | - |   | (a) Lee Swanson (Iswanson)               | •     |  |
| Andrea Hudock (andrea)       | - |   | <ul> <li>(arry Tran (larry)</li> </ul>   | •     |  |
| Alexis Panaro (alexis)       |   |   | (a) Leslie Bensen (leslie)               | •     |  |
| Mike Mueller (admin)         | - |   |                                          |       |  |
| Accounting User (accounting) |   | Ţ |                                          |       |  |
|                              |   |   | CLEAR ALL                                | 6/200 |  |

On the MGIC Mortgage Insurance Service Setups screen, click the **Credentials** button.

The Add Company Credentials window will open. Enter your MGIC **Master Policy Number** and a **Master Policy Number Description**. Click **Save**.

| Add Company Credentials                | × |
|----------------------------------------|---|
| Master Policy Number *                 |   |
|                                        |   |
| Master Policy Number Description  MGIC | _ |

## 3. Admin Settings

From within a loan, go to the **MGIC: New Order** or **MGIC: Edit Order** screen. Click the **Settings** link in the upper right corner.

|      | 200275 Patrick Firstimer & Mary Firstimer ~ | 4                               |                               |                           |                                  |                                |                                   |                        |                                               |                     | ··· ©                          | Save         |   |
|------|---------------------------------------------|---------------------------------|-------------------------------|---------------------------|----------------------------------|--------------------------------|-----------------------------------|------------------------|-----------------------------------------------|---------------------|--------------------------------|--------------|---|
| MidF | CO Detached I Primary                       | \$650,000.00<br>Approised Value |                               | Not Locked<br>Lock Status | Conventional Fixed<br>Fixed Rate | \$340,000.00<br>Purchase Price | \$299,200.00<br>Total Loan Amount | 16.050 / 24.240<br>DTI | 88.000 / 88.000 / 88.00<br>LTV / CLTV / HCLTV | D Purchase<br>First | MM/DD/YYYY<br>Est Closing Date | 🚨 FS: Mary I | ĸ |
|      | GIC: New Order ①                            |                                 |                               |                           |                                  |                                |                                   |                        |                                               |                     |                                | 1            | 5 |
| M    | ASTER POLICY INFORMATION                    |                                 |                               |                           |                                  |                                |                                   |                        |                                               |                     |                                |              | - |
|      | Mastar Policy Number<br>mgic i 4846043673   |                                 | wich ID<br>Smart Lending I 48 | 846043673                 |                                  |                                |                                   |                        |                                               |                     |                                |              |   |
| OF   | RDER TYPE                                   |                                 |                               |                           |                                  |                                |                                   |                        |                                               |                     |                                |              |   |
|      | Request Type *<br>Rate Ouote                | - O                             |                               |                           |                                  |                                |                                   |                        |                                               |                     |                                |              |   |
|      | RDER PARAMETERS                             |                                 | sit Premium Up Fr             | ront Rate                 |                                  | Premium                        |                                   |                        |                                               | Option *            |                                |              |   |
|      | Deferred Monthly<br>Renewal Option *        |                                 |                               |                           |                                  | Borrow                         | er Paid                           |                        | V Not R                                       | efundeble           |                                |              |   |
|      | Constant                                    |                                 | Premium Finan                 |                           |                                  | 🗌 Relo                         | cetion Loan                       |                        |                                               |                     |                                |              |   |
|      | Special Program ID                          |                                 | voice Monthly Upl             | front Premium             |                                  | 0                              |                                   |                        |                                               |                     |                                |              |   |
|      | Debt Ratio without MI<br>24.025             |                                 | fousing Ratio with<br>5.835   | out MI                    |                                  |                                |                                   |                        |                                               |                     |                                |              |   |
| м    | COVERAGE                                    |                                 |                               |                           |                                  |                                |                                   |                        |                                               |                     |                                |              |   |
|      | Mi Coverage % *<br>25                       |                                 | Tordable Housing<br>Select    | Type                      |                                  |                                | MI COV                            | ERAGE % DETAILS        |                                               |                     |                                |              |   |
|      | JS FINDINGS                                 |                                 |                               |                           |                                  | ORIG                           | NATOR INFORM                      | MATION                 |                                               |                     |                                |              |   |
|      | 75 FINDINGS                                 |                                 |                               |                           |                                  |                                |                                   |                        |                                               |                     |                                |              |   |

The **Admin Settings** window will open. Setting options are available for the following categories:

- Branches
- Premium, Refund and Renewal Options
- Premium Payment Plan
- Persona Ordering Permissions
- MI Coverage Percentage

Adjust the settings as applicable to add/edit/remove options as well as set default values.

Once you have adjusted the settings, click **Save**.

**Note** – Though these settings are accessed within a loan, they are global settings.

| T23120                                        | 00275 Patr                       | rick Firstimer & Mary                      | Firstimer 🤟       | •                                             |          |                                |                            |                                      |                          |                                    |                | - 0                             | Sava            |
|-----------------------------------------------|----------------------------------|--------------------------------------------|-------------------|-----------------------------------------------|----------|--------------------------------|----------------------------|--------------------------------------|--------------------------|------------------------------------|----------------|---------------------------------|-----------------|
| Marito                                        | 0 Det                            | 08 Frosty Lane Greenabo<br>advot : Primary | 110 NC, 27455 \$  | 650,000.00 6.500%<br>(protect Value Page Rate |          | Locked Conventional Fixed      | \$340,000.<br>Purchase Pro | 00 \$299,200.00<br>Total Loan Annual | 96.050 / 24.240<br>(III) | BE.000 / BE.000 / BE.              | 000 Purchase   | MM-DD/YYYY<br>Est Classing Date | 1 FS: Mary K.A. |
| 11.24                                         |                                  |                                            |                   |                                               |          |                                |                            |                                      |                          |                                    |                |                                 |                 |
| Contraction of the                            |                                  |                                            |                   |                                               |          |                                |                            |                                      |                          |                                    |                |                                 |                 |
| max                                           |                                  | T INFORMATION                              |                   |                                               |          |                                |                            |                                      |                          |                                    |                |                                 |                 |
|                                               | Master Plates fe                 | umbat .                                    |                   | Rangh D                                       |          |                                |                            |                                      |                          |                                    |                |                                 |                 |
|                                               |                                  | Admin Settings                             |                   |                                               |          |                                |                            |                                      |                          |                                    |                |                                 | ×               |
| ORC                                           | DERITYPE                         | Branches                                   |                   |                                               |          |                                |                            |                                      |                          |                                    |                | AD                              |                 |
| 1                                             | Tota Custa                       | La orientes                                |                   |                                               |          |                                |                            |                                      |                          |                                    |                |                                 |                 |
|                                               |                                  | Smart Lending                              |                   | ст                                            |          | 8 /                            |                            |                                      |                          |                                    |                |                                 |                 |
| OR                                            | DER PARA                         | Banch D 49460                              | 543673            | Danis D                                       | 48460335 |                                |                            |                                      |                          |                                    |                |                                 |                 |
|                                               | antier Payros                    | (S) Celevit                                |                   | Lil Detec                                     |          |                                |                            |                                      |                          |                                    |                |                                 |                 |
| 10.04                                         | Defanad Mundi<br>anause Option 1 | Premium, Refund a                          | and Renewal Opt   | tions                                         |          |                                |                            |                                      |                          |                                    |                |                                 |                 |
|                                               | Constant                         | Premium Paid B                             | v                 |                                               |          | Refund Option                  |                            |                                      | Rena                     | wal Option                         |                |                                 |                 |
| 34                                            | eriel Priserei                   | Sector fire factor to access               |                   | Salected Calacit                              |          | Interfaction corporation       |                            | tariaction (Dalmant                  | factory of the           | a Barton for assessar for the last | Saturdad Dates |                                 |                 |
|                                               |                                  | Eprissier Paul                             |                   | Borrover Paid                                 |          | Refundatio     Not Refundation |                            |                                      | - C C 6                  | salant<br>(Ening / Amartaing       | Constant       |                                 |                 |
|                                               | No.025                           |                                            |                   |                                               |          |                                |                            |                                      |                          | Renevals                           |                |                                 |                 |
| 1                                             | Premium Payment Plan             |                                            |                   |                                               |          |                                |                            | Split Premium                        |                          |                                    |                |                                 |                 |
|                                               | Rata Quella                      | Defensed Manshiy                           | In the flat       |                                               | Deterred |                                |                            | 0.50%                                |                          | Defective<br>0.50%                 |                |                                 | 10              |
|                                               |                                  | Single                                     |                   |                                               |          |                                |                            | 0.75%                                |                          |                                    |                |                                 |                 |
| 1 million                                     | DER PARAL                        | Annual                                     |                   |                                               |          |                                | 2                          | 129%                                 |                          |                                    |                |                                 |                 |
|                                               | Defensed Munit                   |                                            |                   |                                               |          |                                |                            | 180%                                 |                          |                                    |                |                                 |                 |
| No.                                           | ermont Option                    | Premium Financ                             | ed                |                                               |          |                                |                            |                                      |                          |                                    |                |                                 |                 |
|                                               | Constant<br>Decised Prosperation | D Premum Pinances                          |                   |                                               |          |                                |                            |                                      |                          |                                    |                |                                 |                 |
| 10.50                                         | DER TYPE                         | Persona Ordering                           | Demissions        |                                               |          |                                |                            |                                      |                          |                                    |                |                                 | _               |
|                                               | muner fyres *                    |                                            |                   |                                               |          |                                |                            |                                      |                          |                                    |                |                                 | _               |
|                                               | Reto Quette                      | Apply Persons Permiss                      |                   |                                               |          |                                |                            |                                      |                          |                                    |                |                                 |                 |
| 10000                                         |                                  | PERSONA<br>Accounting                      |                   | RATE QUOTE                                    |          | OELEGATED                      |                            | IN DELEGATED                         | - CONT                   | RACT UNDERWRITING                  | RETRIEVE MIC   | ERTIFICATE                      | ÷.              |
| .ORI                                          | DER PARA                         | Administration                             |                   |                                               |          | 2                              | 2                          |                                      | 2                        |                                    | 8              |                                 |                 |
|                                               | Annual Payment                   | Closer                                     | 9                 |                                               |          | 8                              | 2                          |                                      | 2                        |                                    | 2              |                                 |                 |
|                                               | anavai Ciptore                   | Funder                                     |                   |                                               |          | 9                              | 1                          |                                      | 2                        |                                    | 2              |                                 |                 |
|                                               | Constant<br>Incod Program        | Loan Officer                               |                   |                                               |          |                                |                            |                                      |                          |                                    |                |                                 | 5 g 👘           |
|                                               | verating loans                   |                                            |                   |                                               |          |                                |                            |                                      |                          |                                    |                |                                 |                 |
| 2.20                                          | eranas Option (<br>Constant      | MI Coverage Pero                           |                   |                                               |          |                                |                            |                                      |                          |                                    |                |                                 | -               |
| 1 1 2 2                                       | and Property                     | · reste Mee                                | C revue Mac       |                                               |          |                                |                            |                                      |                          |                                    |                |                                 |                 |
| 201                                           |                                  |                                            | FNMA STANDAR      |                                               |          | HLMC STANDARD COVERAGE         |                            | HOME READY / HOME P                  |                          | HFA CHARTER                        |                |                                 |                 |
| 1 2 2 2 2 2 2 2 2 2 2 2 2 2 2 2 2 2 2 2       | and the second second            | BASELTV<br>95.075-97.005                   | TERM > 20 YEARS O | R ARM TERM -> 20 YEA                          | ues t    | ERM > 20 YEARS OR ARM TERM ~   | 20 YEARS                   | TERM > 20 YRS OR ARM                 |                          | ANY TEAM                           |                |                                 |                 |
| 8 14 2 2                                      | HALD 25                          |                                            |                   | 36                                            |          | 10 25                          |                            |                                      | 25                       | 14<br>56                           |                |                                 |                 |
| 1 2 2 1 2 1 2 1 2 1 2 1 2 1 2 1 2 1 2 1       | 22236<br>555557/1556             | AD 488 (07 008)                            |                   | 20                                            |          | 10 25<br>25 12                 |                            |                                      | 25                       | 10                                 |                |                                 |                 |
| 1 2 2 1 2 1 2 1 2 1 2 1 2 1 2 1 2 1 2 1       | A D25                            | 90.0% - 95.00%                             | 30                | 1.00                                          |          |                                |                            | 25                                   | 14                       | 14                                 |                |                                 |                 |
| 2 80 8 10 10 10 10 10 10 10 10 10 10 10 10 10 | COVERAG                          | 85.0% - 90.00%                             | 25                | 12                                            |          |                                |                            | 10                                   | а.                       | ÷                                  |                |                                 |                 |
| 2 80 8 10 10 10 10 10 10 10 10 10 10 10 10 10 | COVERAGI                         |                                            |                   | 12<br>6                                       |          | a 4<br>2 6                     |                            | 12                                   | 6                        | 6                                  |                |                                 |                 |
| 2 2 8 8 8 8 8 8 8 8 8 8 8 8 8 8 8 8 8 8       | COVERAG                          | 85.0% - 90.00%                             | 25                |                                               |          |                                |                            | ų                                    | 4                        | é.                                 |                | Cancel                          | 50.00           |

#### 4. Rate Quote Comparison Settings

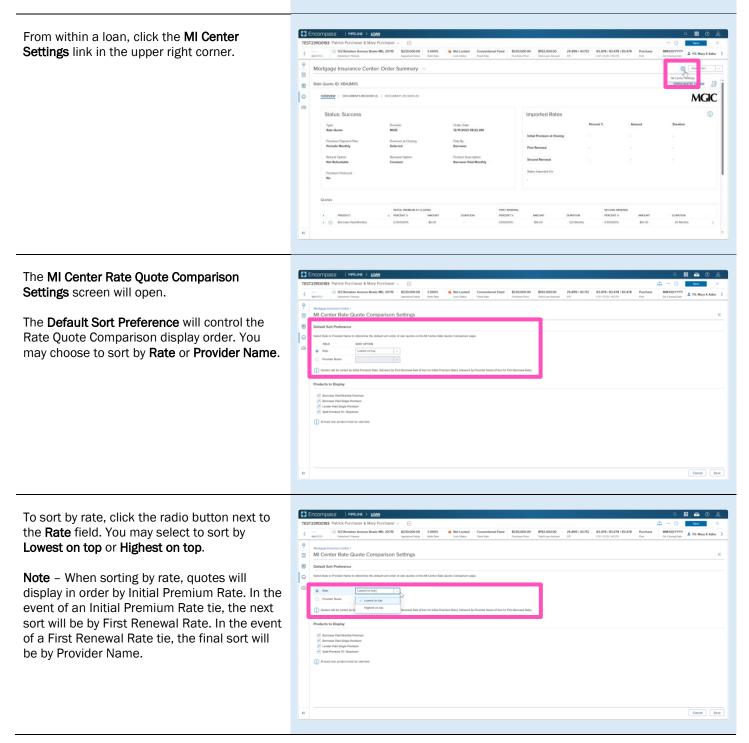

Encompass | PIPELINE > LON To sort by provider, click the radio button next to the Provider Name field. You may select to 25.899 / 43.712 83.478 / 83.478 / 83.478 123 Reindeer Avenue Bowie MD, 20715
 5230,000.00
 3.000%
 Enter Avenue Bowie MD, 20715
 Status
 Detected Please
 Lock Setue
 Plead B al Fixed \$230,000.00 \$192,000.00 sort by A to Z or Z to A. Ģ . MI Center Rate Quote Comparison Settings 1 Note - When sorting by provider, no 0 secondary sort is necessary as ties are not possible. Cancel Save 1 E The **Products to Display** setting will control the products displayed for a Rate Quote Comparison order. Click the appropriate Ģ MI Center Rate Quote Comparison Setting check box for the products you would like to 9 add to, or remove from, the Rate Quote 0 Comparison. Note - The Order Summary screen will also only include the products configured to display. Cancel Sove Enc Once you have adjusted the settings, click Save.

**Note** – Though these settings are accessed within a loan, they are global settings.

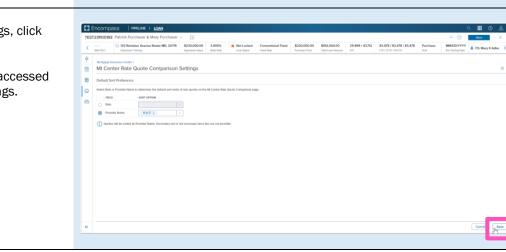

#### 5. Setting MI Center Persona Permissions in EMN

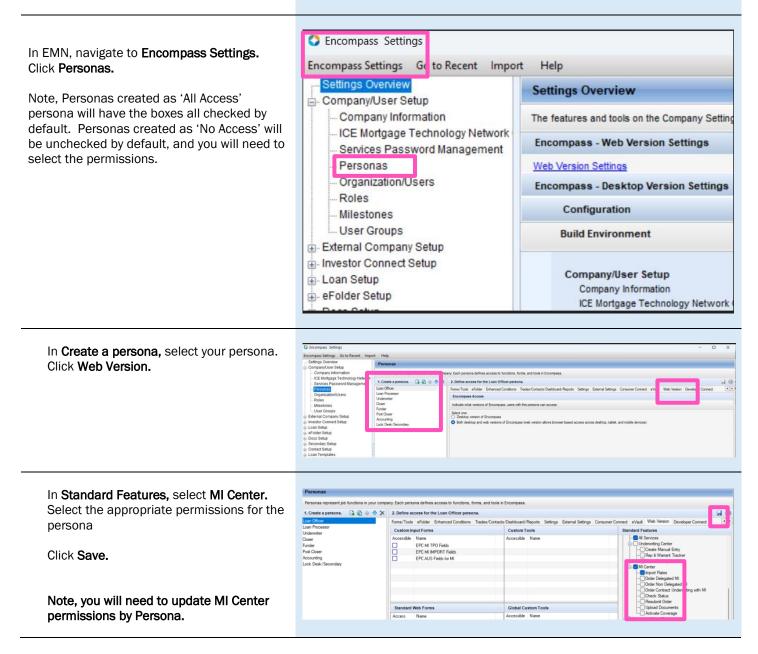